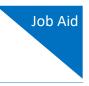

## Associate Functionality for Attorneys

This document explains the features of the Associate functionality in CJA eVoucher. Follow local policies where applicable.

The Associate functionality in the eVoucher application allows an appointed attorney using the services of an associate attorney to add claims for services and expenses to their own CJA 20/30. To do this, the appointed attorney must contact the court or federal defender's office to ensure the associate attorney is set up in eVoucher and to add the associate attorney to the appointment. Once this is completed, an attorney having an associate on their appointment can add associate services and expenses to a CJA 20/30 and submit them together with their own services and expenses on the same voucher.

## Creating a CJA 20/30 with an Associate

Payments are always made to the appointed attorney's preferred payee billing selected on the **Basic Info** tab of the CJA 20/30.

|                              | Search:                            |
|------------------------------|------------------------------------|
| Appointments                 | Defendant                          |
| Case: 1:14-CR-08805-AA       | Defendant: Jebediah Branson        |
| Defendant #: 1               | Representation Type: Criminal Case |
| Case Title: USA v. Branson   | Order Type: Appointing Counsel     |
| Attorney: Andrew Anders      | Order Date: 03/03/14               |
| Representation ID: 2         | Pres. Judge: Albert Albertson      |
| Appointment ID: 4            | Adm./Mag Judge:                    |
| Case: 1:14-CR-08806-AA       | Defendant: Thomas Watson           |
| Derengant #: 1               | Representation Type: Criminal Case |
| Case Title: USA v. Watson    | Order Type: Appointing Counsel     |
| Attorney: Andrew Anders      | Order Date: 03/03/14               |
| Representation ID: 4         | Pres. Judge: Albert Albertson      |
| Appointment ID: 2            | Adm./Mag Judge:                    |
| Case: 1:14-CR-08808-AA       | Defendant: Thomas Howell           |
| Defendant #: 1               | Representation Type: Criminal Case |
| Case Title: USA v Howell     | Order Type: Appointing Counsel     |
| Attorney: Andrew Anders      | Order Date: 03/03/14               |
| Representation ID: 10        | Pres. Judge: Albert Albertson      |
| Appointment ID: 8            | Adm./Mag Judge:                    |
| Case: 1:14-CR-08808-AA       | Defendant: Thomas Howell           |
| Defendant #: 1               | Representation Type: Criminal Case |
| Case Title: USA v Howell     | Order Type: Associate              |
| Attorney: Andrew Anders      | Order Date: 08/21/18               |
| <u>Representation ID: 10</u> | Pres. Judge: Albert Albertson      |
| Appointment ID: 103          | Adm./Mag Judge:                    |

On the Home page, select a case from the **Appointments' List** grid.

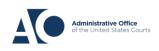

eVoucher 6.9

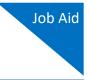

In the CJA-20 (or CJA-30, if the case is a capital case) section, click the **Create** link next to CJA-20.

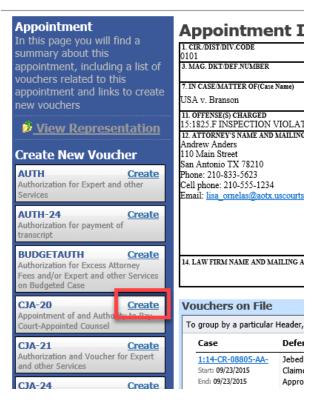

- 1. In the Associate Info section, on the Basic Info tab, select the level of access (below) for this voucher that the associate attorney has, if any. Payment for this voucher still goes to the selected preferred payee.
  - a. **Not on Voucher:** This voucher does not include any claims for services and/or expenses for the associate attorney.
  - b. **On Voucher, No Edit:** This voucher includes claims for services and/or expenses for the associate attorney. While the voucher is in Voucher Entry mode, the associate has read-only access. They can only view their own entries on this voucher. Only the appointed attorney can add, remove, edit, and save entries on behalf of the associate.
  - c. On Voucher, Can Edit: This voucher includes claims for services and/or expenses for the associate attorney. While the voucher is in Voucher Entry mode, both the appointed attorney and the associate can add, remove, edit, and save their entries on this voucher. The associate always has access to only their voucher entries.

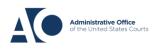

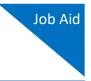

After selecting **On Voucher, No Edit** or **On Voucher, Can Edit**, click the **Services** and/or **Expenses** tab.

|                                                                                                    | 2. PERSON REPRESENTED<br>Thomas Watson                                                                   |                                                                                                    |                                                                            | VOUCHER NUMB                             | ER                                                                                                    |  |
|----------------------------------------------------------------------------------------------------|----------------------------------------------------------------------------------------------------|----------------------------------------------------------------------------------------------------|----------------------------------------------------------------------------|------------------------------------------|----------------------------------------------------------------------------------------------------|--|
| 3. MAG. DK DEF.NUMBER                                                                                                    | 4. DIST. DKT/DEF.NUMBER<br>1:14-CR-08806-1-AA                                                            | 5. APPEALS. DKT/DEF                                                                                                    | NUMBER                                                                     | 6. OTHER. DKT/D                          | EF.NUMBER                                                                                                    |  |
| 7. IN CASE/MATTER OF(Case Name<br>USA v. Watson                                                                                                    | <ul> <li>8. PAYMENT CATEGORY<br/>Felony (including pre-trial diversion<br/>of alleged felony)</li> </ul> | 9. TYPE PERSON REPI<br>Adult Defendant                                                                                                    | RESENTED                                                                   | 10. REPRESENTATION TYPE<br>Criminal Case |                                                                                                    |  |
| 11. OFFENSE(5) CHARGED<br>12:1738.P MORTGAGE DISC<br>12: ATTORNEY'S NAME AND MAIL<br>Andrew Anders<br>110 Main Street<br>San Antonio TX 78210<br>Phone: 210-833-5623<br>Cell phone: 210-555-1234<br>Email: <u>lisa_ornelas@aotx.usco</u> i | ING ADDRESS                                                                                              | 13. COURT ORDER A Associate L Learned Counsel (Capital Only) S Pro Se V Standby Counsel Prior Attorney's Name Appointment Date: Signature of Presiding Ju Abbert Albertston | C Co-Counsel O Appointing Counsel T Retained Attorney dge or By Order of t | Attorney  U Subs for Pro Se the Court    | <ul> <li>F Subs for Federal<br/>Defender</li> <li>R Subs for Retained<br/>Attorney</li> <li>X Administrative</li> </ul> |  |
| 14. LAW FIRM NAME AND MAILIN                                                                                                    | G ADDRESS                                                                                                | Date of Order<br>3/3/2014<br>Repayment □ YES ∅                                                                                                    | NO                                                                         | Nunc Pro Tunc Date                       |                                                                                                    |  |
| Andrew A                                                                                                    | , TX                                                                                                    | Associate In<br>Kerry Kriger<br>Eddie E Associa<br>Cindy Caltagiro<br>Billy Bates                                                                                           | Not on V<br>On Vouc<br>Not on V                                            | cher, No Evit<br>/oucher<br>/oucher      | ↓<br>✓<br>✓                                                                                                    |  |

2. The **Services** and **Expenses** tabs include an additional **Attorney** field with a drop-down list. If no selection is made in this field, then service or expense entries added to the voucher will be for the appointed attorney. To enter a service or expense claim for the associate, click the **Attorney** drop-down arrow and select the associate's name.

| Basic Info                          | Services Expenses             | Claim Status | Docun | nents | Confirmation |     |     |       |     |
|-------------------------------------|-------------------------------|--------------|-------|-------|--------------|-----|-----|-------|-----|
| Servic :<br>Attorney                | s<br>I                        | K            |       |       |              |     |     |       |     |
| Date<br>Service Type<br>Doc.# (ECF) | Andrew Anders<br>Kerry Kriger | h3           |       |       |              |     |     |       | Ŷ.  |
| Hours * Required Fields             |                               |              |       |       |              | Add | R   | emove |     |
| To group by a p                     | art                           |              |       |       |              |     |     |       |     |
| Attorney                            |                               |              | tion  |       |              |     | Hrs | Rate  | Amt |
|                                     |                               |              | -y)   |       |              |     |     |       |     |

## AO-DTS-SDSO-TD | 11/15/2022

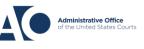

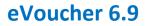

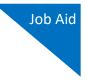

Entries added for the associate are added at the rate entered by court staff when the associate was added to the appointment. The rate may be at or below the statutory hourly rate. Service and expense entries for the appointed attorney appear at the statutory rate (non-capital or capital). The Attorney column in the table indicates for whom each line item applies.

| CJA-20<br>Attorne             |       | ers                 | Basic Info        | rvices Expenses                   | laim Stat  | us Documents | Confirmation | _     |          |          |
|-------------------------------|-------|---------------------|-------------------|-----------------------------------|------------|--------------|--------------|-------|----------|----------|
|                               |       |                     | Services          |                                   |            |              |              |       |          |          |
| Def.: Practice Voucher        |       |                     | Attorney          |                                   | -          |              |              |       |          |          |
| Link to CM/ECF                |       |                     | Date 3/26         | j/2020 * III                      | (          | Description  |              |       |          |          |
|                               |       |                     | Service Type      |                                   | <b>*</b> * |              |              |       |          | ^        |
| Voucher #:<br>Start Date:     |       |                     | Doc.# (ECF)       | Pages                             |            |              |              |       |          | *        |
| End Date:                     |       |                     | Hours             | * at \$148.00 per hour.           |            |              |              | Add F | Remove   |          |
| Services: \$1312.             | 00    | -                   | * Required Fields |                                   |            |              |              |       |          |          |
| In Court Services             | Hours | Amt.                |                   | r Header, drag the column to this |            |              |              |       |          |          |
| Arraignment and/or Plea       | 2.0   | \$296.00            | Attorney          | Service Type                      | Date       | Description  |              | Hrs   | Rate     | Amt      |
| Bail and Detention<br>Hearing | 1.0   | \$148.00            | Atty Longoria     | a. Arraignment and/or Plea        | 03/26/2020 | Arraignment. |              | 2.0   | \$148.00 | \$296.00 |
| Motion Hearings               | 3.0   | \$372.00            | Atty Longoria     | b. Bail and Detention Hearing     | 03/26/2020 | Bail.        |              | 1.0   | \$148.00 | \$148.00 |
| Trial<br>Sentencing Hearing   | 4.0   | \$496.00<br>\$0.00  | Jaime Longoria    | c. Motion                         | 03/26/2020 | Motion.      |              | 3.0   | \$124.00 | \$372.00 |
| Revocation Hearings           | 0     | \$0.00              |                   |                                   |            |              |              |       |          |          |
| Appeals Court                 | 0     | \$0.00              | Jaime Longoria    | d. Trial                          | 03/26/2020 | Trial.       |              | 4.0   | \$124.00 | \$496.00 |
| Other<br>Totals               | 0     | \$0.00<br>\$1312.00 |                   | 1                                 |            |              |              |       | _        | ÷        |
| Out of Court Service          |       | Amt.                |                   |                                   |            |              |              |       |          |          |

Click the **Claim Status** tab to enter the start and end dates of the voucher, along with other information. This tab is always read-only for the associate. Submit supporting documentation on the **Documents** tab in PDF format.

| Basic Info                        | es Expenses              | Claim Status | ▹ Documents | Confirmation |
|-----------------------------------|--------------------------|--------------|-------------|--------------|
| <b>Claim Status</b>               | 5                        |              |             |              |
| Start Date 03/24/202              | 0 *                      |              | End Date    | 3/25/2020 *  |
|                                   |                          |              |             |              |
| Payment Claims *                  |                          |              |             |              |
| <ul> <li>Final Payment</li> </ul> |                          |              |             |              |
| O Interim Payment                 | (payment #)              |              |             |              |
| O Supplemental Payme              | ent                      |              |             |              |
| O Withholding Return I            | Payment                  |              |             |              |
| ** Reminder: Please selec         | ct the appropriate claim | status.      |             |              |

AO-DTS-SDSO-TD | 11/15/2022

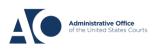

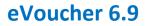

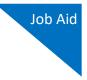

Click the **Confirmation** tab, and then click **Submit** to submit the voucher to the court. Only the appointed attorney can do this.

|                          | IE CHIEF JUDGE, COURT OF APPEALS (OR<br>approved in excess of the statutory threshold | DATE                         | 34a. JUDGE CODE             | TOTAL AMT. CERTIFIED FOR<br>PAYMENT |
|--------------------------|---------------------------------------------------------------------------------------|------------------------------|-----------------------------|-------------------------------------|
| Public/Attorney<br>Notes | Attention: The not                                                                    | es you enter will be availal | ble to the next approval le | vel.                                |
|                          | nd affirm the truth or correctnes<br>/2018 13:49:42                                   | ss of the above staten       | ients                       | <u>o</u> Submit                     |

## Adding Services/Expenses as an Associate Attorney

Associate appointments appear on the My Appointments page with the order type of **Associate For** [*the appointed attorney's name*]. Only the appointed attorney can create a voucher.

- If the associate is given **On Voucher, Can Edit** permission, they can add their services and expenses to the voucher.
- If the associate is given **On Voucher**, **No Edit** permission, only the appointed attorney can edit the voucher.

Associates can only see their own claims and claimed amounts on the voucher. The appointed attorney is the only one who can view the entire voucher with the combined entries.

| <u>Home</u>                                  | Operations                                                                                                    | Reports | Links | Help | Sign out                                                                                                    |
|----------------------------------------------|----------------------------------------------------------------------------------------------------|---------|-------|------|----------------------------------------------------------------------------------------------------|
| Home                                         |                                                                                                    |         |       |      |                                                                                                    |
| E My Activ                                   | ve Documents                                                                                                    |         |       |      |                                                                                                    |
| E Appoint                                    | ments' List                                                                                                    |         |       |      |                                                                                                    |
|                                              |                                                                                                    |         |       |      |                                                                                                    |
| Арроіг                                       | ntments                                                                                                    |         |       |      | Defendant                                                                                                    |
| Defend<br>Case T<br>Attorne<br><u>Repres</u> | 1:55-CR-55555-LRJ<br>Jant #: 5555<br>itle: USA VS Bob Sm<br>ey: Andrew Anders<br><u>entation ID: 120</u><br>tment ID: 128 | ith     |       |      | Defendant: Bob Smith<br>Representation Type: Criminal Case<br>Order Type: Associate For David D Attorney<br>Order Date: 10/18/18<br>Pres. Judge: LeVar Judge<br>Adm./Mag Judge: |
| 1                                            |                                                                                                    |         |       |      |                                                                                                    |

AO-DTS-SDSO-TD | 11/15/2022

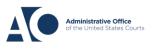

eVoucher 6.9

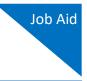

Log in to eVoucher, and in the My Active Documents section, in the Status column, click the **Edit** link below the voucher in Voucher Entry status.

| <u>Home</u>                         | Operations           | Reports                      | Links                 | Help | Sign out              |              |
|-------------------------------------|----------------------|------------------------------|-----------------------|------|-----------------------|--------------|
| > <u>Home</u>                       |                      |                              |                       |      |                       |              |
|                                     |                      |                              |                       |      |                       |              |
| E My Activ                          | e Documents          |                              |                       |      |                       |              |
| To group b                          | y a particular Heade | r, drag the colum            | in to this area.      |      | Search:               |              |
| Case                                | Defend               | ant                          | Туре                  |      | Status                | Date Entered |
| 1:14-CR<br>Start: 07/2<br>End: 08/0 | 24/2016 Claimed      | Watson (# 1)<br>Amount: 0.00 | CJA-20<br>Andrew Ande | rs   | Voucher Entry<br>Edit | 03/31/2016   |

The **Basic Info** tab contains read-only information about the case and appointed attorney. The appointed attorney is the only person who can upload documents and submit the voucher; therefore, the voucher does not include the **Documents** or **Confirmation** tabs when viewed by the associate.

| Basic Info                                                     | Expenses Claim Status                                       | Documents                                                                                   | s ▶ Confir              | mation                       |                                   |
|----------------------------------------------------------------|-------------------------------------------------------------|---------------------------------------------------------------------------------------------|-------------------------|------------------------------|-----------------------------------|
| Basic Info                                                     |                                                             |                                                                                             |                         |                              |                                   |
| 1. CIR/DIST/DIV.CODE<br>0101                                   | 2. PERSON REPRESENTED<br>Thomas Watson                      |                                                                                             |                         | VOUCHER NUMB                 | ER.                               |
| 3. MAG. DKT/DEF.NUMBER                                         | 4. DIST. DKT/DEF.NUMBER<br>1:14-CR-08806-1-AA               | 5. APPEALS. DKT/DEF                                                                         | NUMBER                  | 6. OTHER. DKT/D              | EF.NUMBER                         |
| 7. IN CASE/MATTER OF(Case Name)                                | 8. PAYMENT CATEGORY                                         | 9. TYPE PERSON REPP                                                                         | ESENTED                 | 10. REPRESENTA               | TION TYPE                         |
| USA v. Watson                                                  | Felony (including pre-trial diversion<br>of alleged felony) | Adult Defendant                                                                             |                         | Criminal Case                |                                   |
| 11. OFFENSE(S) CHARGED<br>12:1738.P MORTGAGE DISCRIM           |                                                             |                                                                                             |                         |                              |                                   |
| 12. ATTORNEY'S NAME AND MAILING                                | ADDRESS                                                     | 13. COURT ORDER                                                                             |                         |                              |                                   |
| Andrew Anders<br>110 Main Street                               |                                                             | A Associate                                                                                 | C Co-Counsel            | D Federal<br>Defender        | F Subs for Federal<br>Defender    |
| San Antonio TX 78210<br>Phone: 210-833-5623                    |                                                             | <ul> <li>L Learned Counsel<br/>(Capital Only)</li> </ul>                                    | O Appointing<br>Counsel | P Subs for Panel<br>Attorney | □ R Subs for Retained<br>Attorney |
| Cell phone: 210-555-1234<br>Email: lisa_omelas@aotx.uscourts.s | 2037                                                        | 🗆 S Pro Se                                                                                  | T Retained<br>Attorney  | U Subs for Pro<br>Se         | X Administrative                  |
|                                                                | <u></u>                                                     | I Y Standby Counsel                                                                         |                         |                              |                                   |
|                                                                |                                                             | Prior Attorney's Name<br>Appointment Dates<br>Signature of Presiding Ju<br>Albert Albertson | dge or By Order of (    |                              |                                   |
| 14. LAW FIRM NAME AND MAILING AD                               | DRESS                                                       | Date of Order<br>3/3/2014                                                                   |                         | Nunc Pro Tunc Date           |                                   |
|                                                                |                                                             | Repayment 🗆 YES 🗵                                                                           | NO                      |                              |                                   |

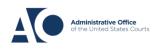

eVoucher 6.9

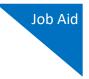

Click the **Services** tab to add services. Complete the required fields and click **Add**. If there are expenses to be claimed, click the **Expenses** tab. Complete the required fields and click **Add**.

| Basic Info        | Services        | Expenses                   | Claim State | us Documents | Confirmation |     |        |        |
|-------------------|-----------------|----------------------------|-------------|--------------|--------------|-----|--------|--------|
| Service           | s               |                            |             |              |              |     |        |        |
| Attorney          |                 |                            | -           |              |              |     |        |        |
| Date              | 3/26/2020       | *                          |             | Description  |              |     |        |        |
| Service Type      |                 |                            | <b>*</b> *  |              |              |     |        |        |
| Doc.# (ECF)       |                 | Pages                      |             |              |              |     |        | × *    |
| Hours             |                 | * at \$150.00 per hour     |             |              | Add          | i F | Remove |        |
| Required Fields   |                 |                            |             |              |              |     |        |        |
| To group by a pa  | articular Heade | er, drag the column to thi | is area.    |              |              |     |        |        |
| Attorney          | Serv            | ісе Туре                   | Date        | Description  |              | Hrs | Rate   | Amt    |
| Eddie E Associate | c. Mo           | tion                       | 08/07/2016  | test         |              | 5.0 | \$0.00 | \$0.00 |

When all service and expense items have been added to the voucher, click **Save**. The appointed attorney submits the voucher to the court when ready. After the voucher is submitted to the court, it can still be accessed from the Appointment Info page but will be read-only.

| Attorney           |               |                |                | -         |             |             |                |       |                |              |
|--------------------|---------------|----------------|----------------|-----------|-------------|-------------|----------------|-------|----------------|--------------|
| Date               | 3/26/2020     | *              |                | C         | Description |             |                |       |                |              |
| Service Type       |               |                |                | • *       |             |             |                |       |                |              |
| Doc.# (ECF)        |               | Pages          |                |           |             |             |                |       |                | ×.           |
| Hours              |               | at \$150.00 pe | er hour.       |           |             |             | Add            | R     | emove          |              |
| Required Fields    |               |                |                |           |             |             |                |       |                |              |
| To group by a part | cular Header, | drag the colum | n to this area |           |             |             |                |       |                |              |
| Attorney           | Servio        | е Туре         | D              | ate       | Description |             |                | Hrs   | Rate           | Amt          |
| Eddie E Associate  | c. Motic      | n              | 08             | 3/07/2016 | test        |             |                | 5.0   | \$0.00         | \$0.0        |
| 1 Page 1 of 1 (1   | items)        |                |                |           |             | Go to page: | View items per | page: | <u>10 25 5</u> | <u>0 100</u> |
| raye I UI I (I     |               |                |                |           |             |             |                |       |                |              |
| Page I of I (I     |               |                |                |           |             |             |                |       |                |              |
| Fage 1 of 1 (1     |               |                |                |           |             |             |                |       |                |              |
| rage I of I (I     |               |                |                |           |             |             |                |       |                |              |
| Page 1 01 1 (1     |               |                |                |           |             |             |                |       |                |              |
| Page 1 01 1 (1     |               |                |                |           |             |             |                |       |                |              |
| Fage 1 of 1 (1     |               |                |                |           |             |             |                |       |                |              |

**Note:** Applicable report for associates is listed below:

Appointments with Associates Rep

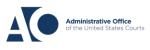